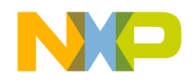

# Quick Start Guide

### TRK-MPC5606B

StarterTRAK Development Board

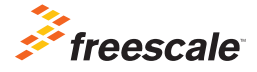

Downloaded from **[Arrow.com.](http://www.arrow.com)** 

**StarterTRAK** 

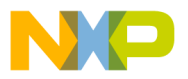

## Get to Know the TRK-MPC5606B

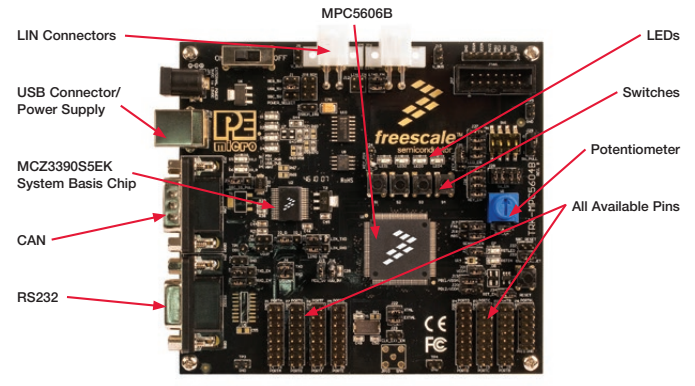

Figure 1: TRK-MPC5606B Board\*

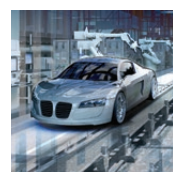

### TRK-MPC5606B Freescale StarterTRAK

The TRK-MPC5606B board is part of the Freescale StarterTRAK series, a development platform that enables rapid prototyping and tool re-use. Take your design to the next level and begin constructing with your StarterTRAK system today.

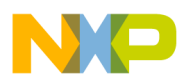

# TRK-MPC5606B Features

- MPC560xB/C/D series MCU (144-pin LQFP)
- On-board JTAG connection via open source OSBDM circuit using the MPC9S08JM MCU
	- o See pemicro.com/osbdm for source code
- MCZ3390S5EK system basis chip with advanced power management and integrated CAN tranciever and LIN 2.0 interface
- CAN interface
- LIN interface
- Analog interface with potentiometer
- High-efficiency LEDs
- Serial communication interface

# Step-by-Step Installation Instructions

In this Quick Start Guide, you will learn how to install the software tools provided in the Fast Start Kit for TRK-MPC5606B installation media, how to set up TRK-MPC5606B board and run a LED example that demonstrates all the software tools provided with the installation media.

#### Install Software and Tools 1

• Run setup.exe from the installation media. This will install the following software tools:

CodeWarrior Development Studio v10.5 (Special Edition), RAppID Init tool, RAppID Boot loader utility, FreeMASTER utility, CodeWarrior Project Maker utility, Driver code for the MPC5606B and Example projects to help you to get started with the Fast Start Kit.

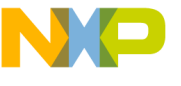

#### Connect the USB Cable 2

Connect one end of the USB cable to the PC and the other end to the mini-B connector on the TRK-MPC5606B board. Allow the PC to automatically configure the USB drivers if needed.

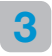

### Open Supporting Documentation

Open the TRK\_MPC5606B training document and TRK-MPC5606B user manuals from the Documentation folder included in the installation media.

#### Explore Further with the LED Example Project 4

To run a demonstration using the TRK-MPC5606B, follow the instructions for the LED example included in the training document located in the document folder of installation media.

#### Learn More About the MPC5606B 5

Read the release notes and documentation located on the DVD and at freescale.com/StarterTRAK.

- The Qorivva Simple Cookbook provides simple code examples for manipulating different peripherals on the MPC5606B.
- RAppID Init tool is a graphical development which will enable you to quickly and easily configure the MCU and generate complete initialization code. It is also a learning tool for gaining understanding of the MCU and its peripherals and will help you to get to market faster.
- CodeWarrior 10.5 with examples from the Simple Cookbook

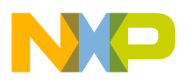

### **TRK-MPC5606B Jumper Options**

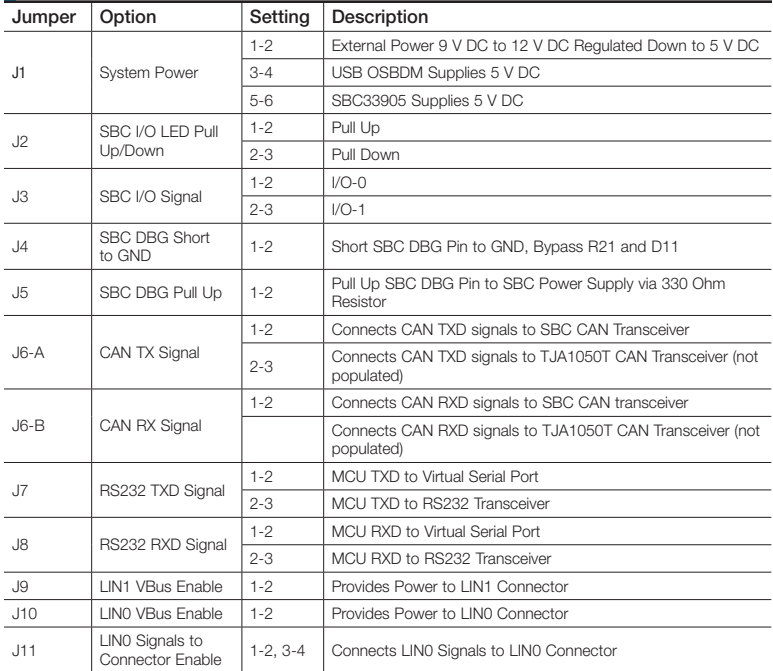

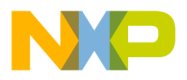

### **TRK-MPC5606B Jumper Options (continued)**

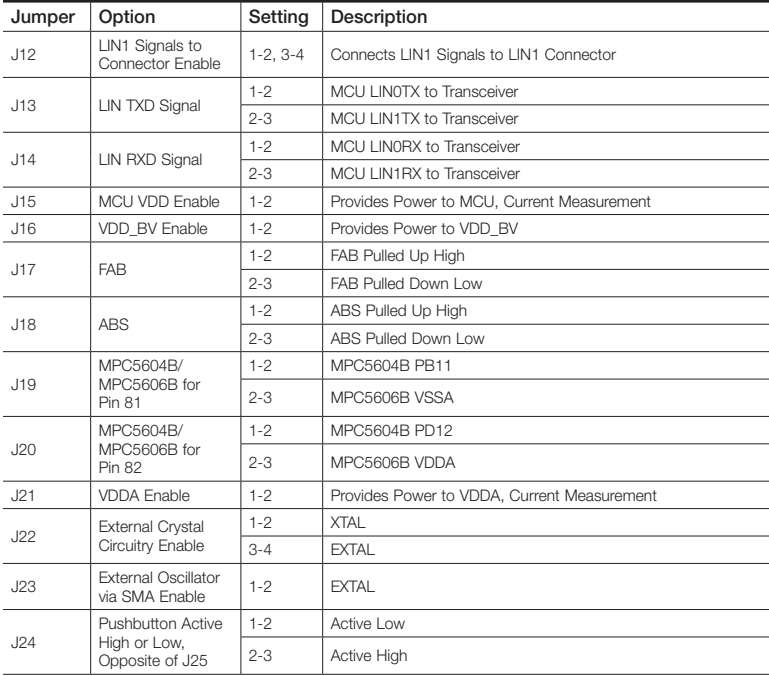

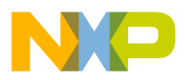

### **TRK-MPC5606B Jumper Options (continued)**

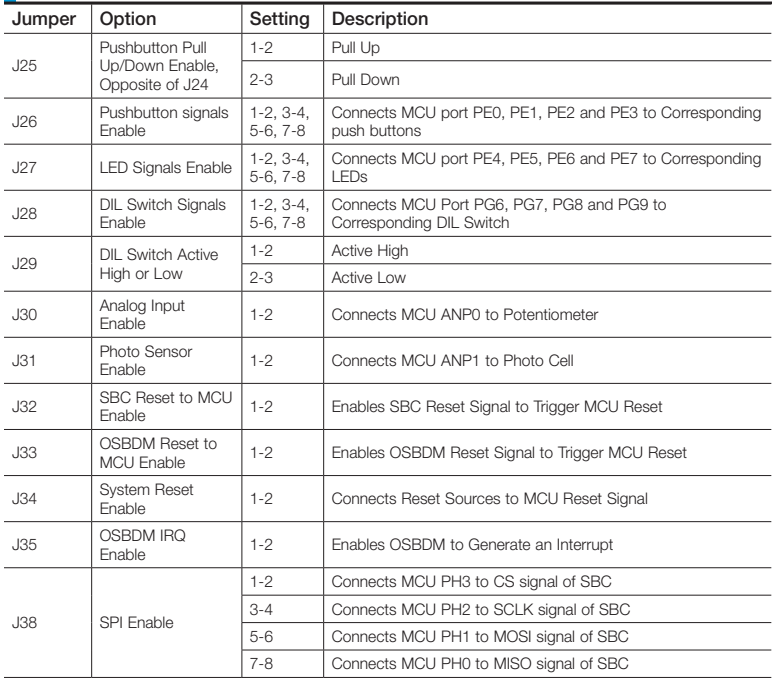

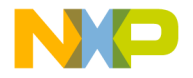

# **Support**

Visit freescale.com/support for a list of phone numbers within your region.

# **Warranty**

Visit freescale.com/warranty for complete warranty information.

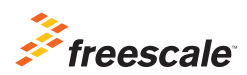

For more information, visit freescale.com/StarterTRAK

Freescale, the Freescale logo and CodeWarrior are trademarks of Freescale Semiconductor, Inc., Reg. U.S. Pat. & Tm. Off. Qorivva is a trademark of Freescale Semiconductor, Inc. All other product or service names are the property of their respective owners. © 2012–2014 Freescale Semiconductor, Inc.

Doc Number: MPC5606BQSG REV 4 Agile Number: 926-78721 REV C